# **เทคนิคการสืบคน** … **อยางมืออาชีพ**

## **รุจเรขา อัศวิษณุ [scras@mahidol.ac.th](mailto:scras@mahidol.ac.th)**

#### **เทคนิคการคน Google อยางมืออาชีพ !** Goog

- Google ทำการค้นหาข้ นหาขอมู ৵ อมูลจากเว็บไซต์ต่ σ ต่างๆ จำนวนมากกว่า <mark>8</mark> พันล้าน เว็บเพจ ค้นรู v นรูปภาพ (image) จำนวนมากกว่า 2 พันล้านภาพ v
- เทคนิคในการสืบค้น : ให้เลือกใช้คำค้นที่ **จาเพาะเจาะจง ํ** และมี ความหมายตรงกับขอมูลที่ตองการใหมากท ส ี่สุด
- ∙ อาจใช้คำเดียว ยว หรือหลายๆ คำก็ได้ เช่น distance learning thailand (โปรแกรมจะทำการค้นทุกคำ และเชื่อมด้วย **AND** โดยอตโนม ั ตั ) ิ
- การคาคํ นภาษาอังกฤษ จะพิมพ **อ ั กษรตัวใหญหร อเล ื ็ก** ก็ได มี ความหมายเทากัน

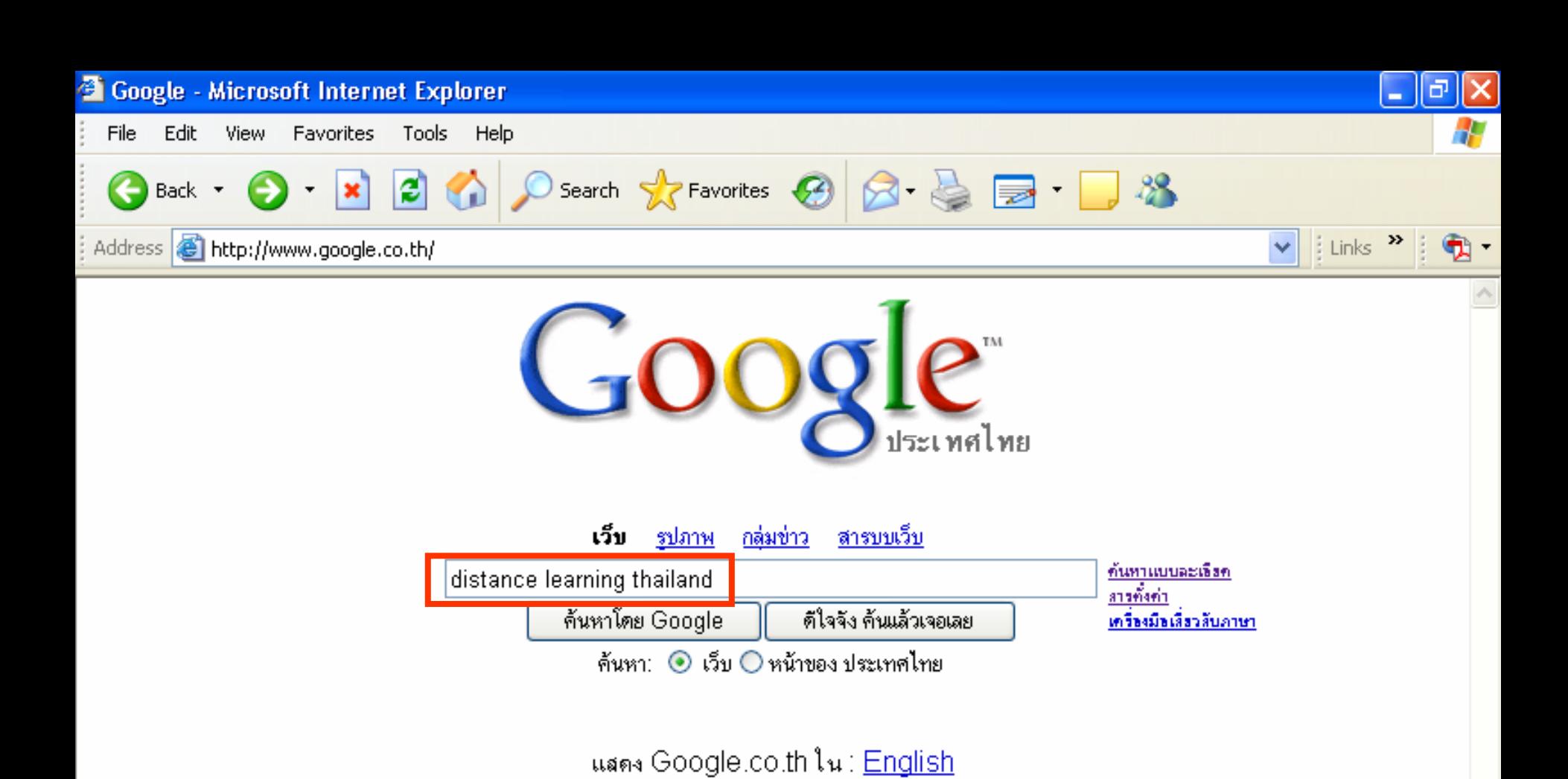

<u>เกี่ยวกับ Google - Google.com in English</u>

<u>ตั้ง Google เป็นหน้าแรกของคุณ</u>

@2005 Google - ทำสารค้นทาอำนวน 8,168,684,336 เว็บ

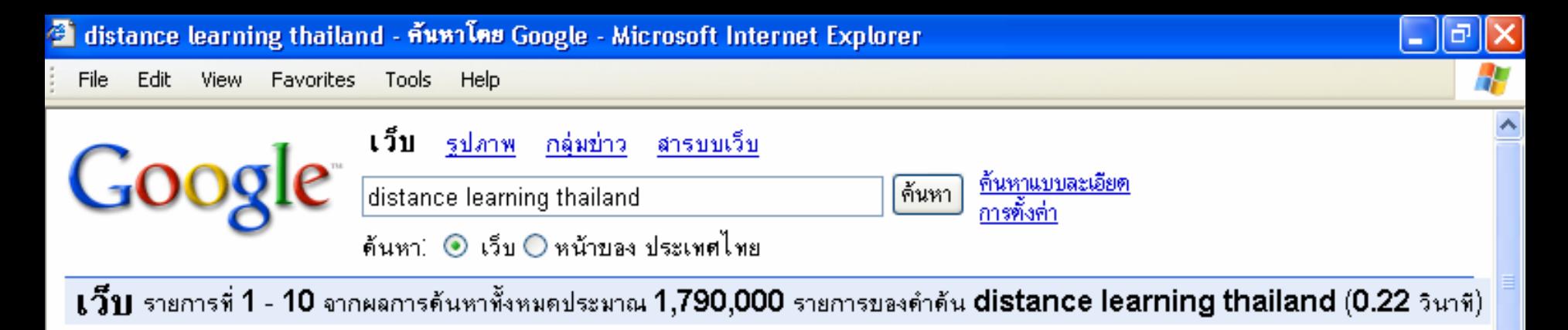

### **Thailand Productivity Institute ...**

เปิดโลกการเรียนรู้ด้วย Distance Learning ... โปรแกรมการศึกษาทางไกล (Distance Learning) ประจำปี 2548 ... www.ftpi.or.th/th/prdsrv\_trn\_dst.htm - 35k - <u>หน้าที่ถกเก็บไว้ - หน้าที่คล้ายกัน</u>

#### **Thailand Productivity Institue ...**

Thailand Productivity Institute FTPI สถาบันเพิ่มผลผลิตแห่งชาติ ... การ ศึกษาทางไกล (Distance Learning) ... www.ftpi.or.th/ - 40k - หน้าที่ถกเก็บไว้ - หน้าที่คล้ายกัน

### **Distance Learning via Satellite**

e-Learning เข้าหมายในประเทศ ... the Telecommunications Association of Thailand agreed that the Distance Learning Television Station is ... www.dlf.ac.th/dltv/information/information-detail.php?information\_id=3&lang=en - 15k -หน้าที่ถกเก็บไว้ - หน้าที่คล้ายกัน

### **Distance Learning via Satellite**

The Distance Learning Foundation Wang Klaikangwon, Thailand at the SEAMEO-UNESCO Education Congress and Expo: Saturday 29 May 2004 ...

ผ้สนับสนน

#### **Thailand** GPS by Aerocomm

Magellan GPS / 3 meters accuracy by authorized dealer for Thailand www.aerocommthailand.com

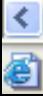

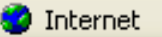

### <u> เทคนิคการค้น Google อย่างมืออาชีพ ! (ต่อ)</u>

- โปรแกรมจะไม่ค้นคำประเภท commond word เช่น a, an, the, what, when, why ตัวเลขหรือตัวอักษรเดี่ยว แต่ถ้าต้องการบังคับให้ ้ค้น จะต้องใส่เครื่องหมาย  $+$ นำหน้า เช่น star war episode  $+II$
- ∙ หรืออาจบังคับการค้นเป็นวลี โดยการใส่เครื่องหมายคำพูด คร่อม เช่น "star war episode II"

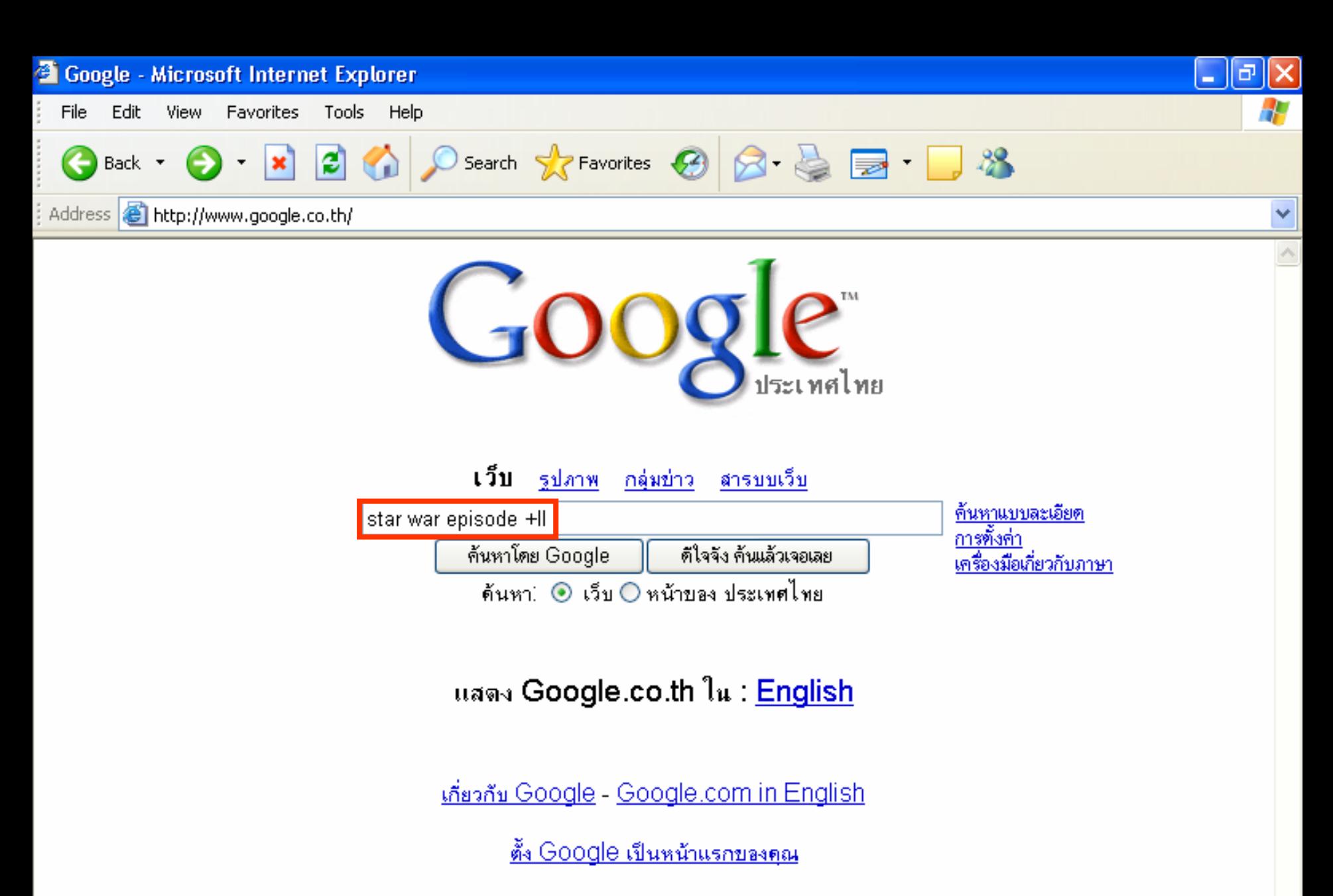

C2005 Google - ทำการค้นหาจำนวน 8,168,684,336 เว็บ

**ิ**

**งานสารสนเทศและหองสมุดสตางคมงคลสุข คณะวิทยาศาสตร มหาวิทยาลยมห ั**

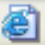

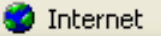

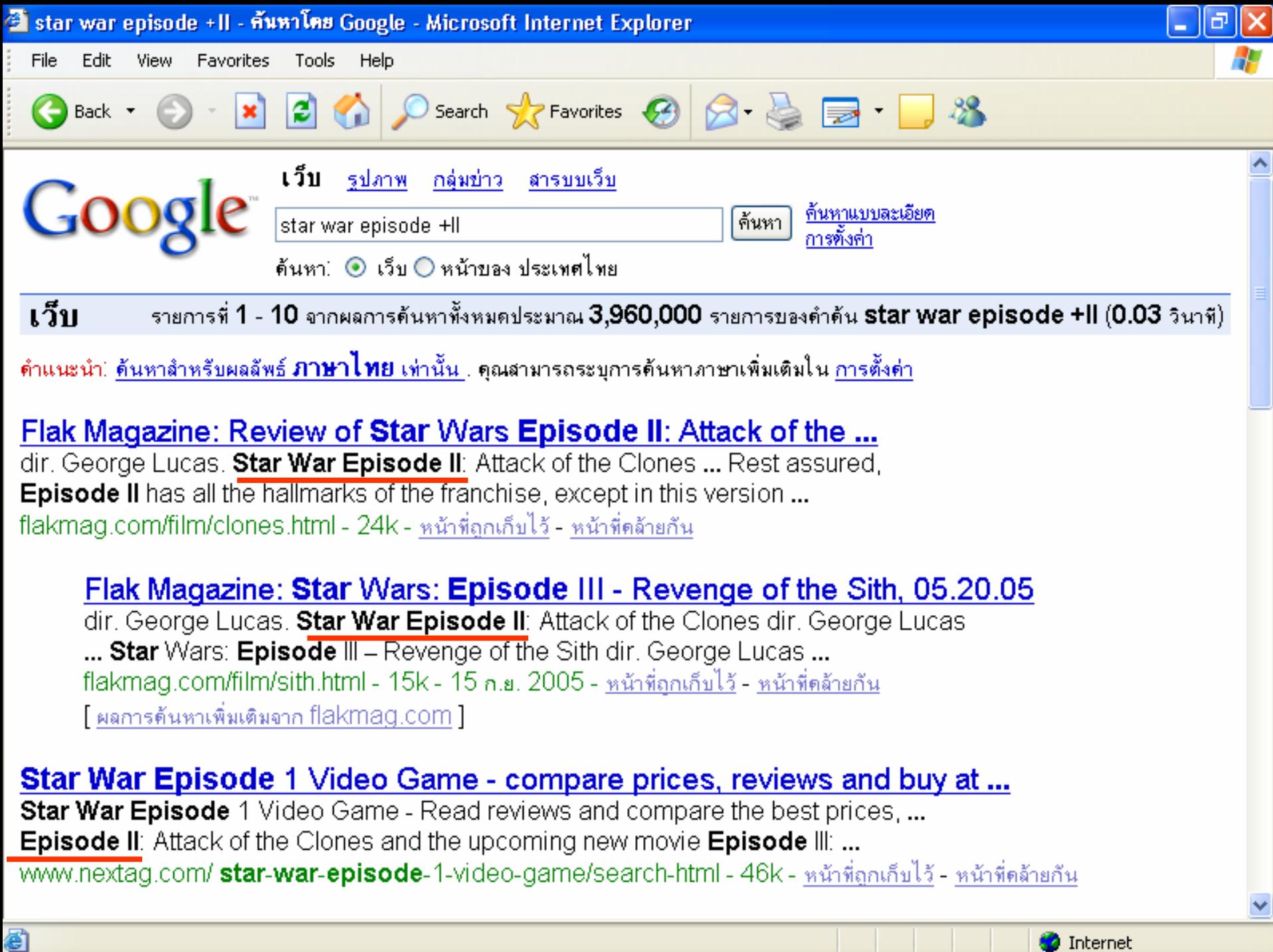

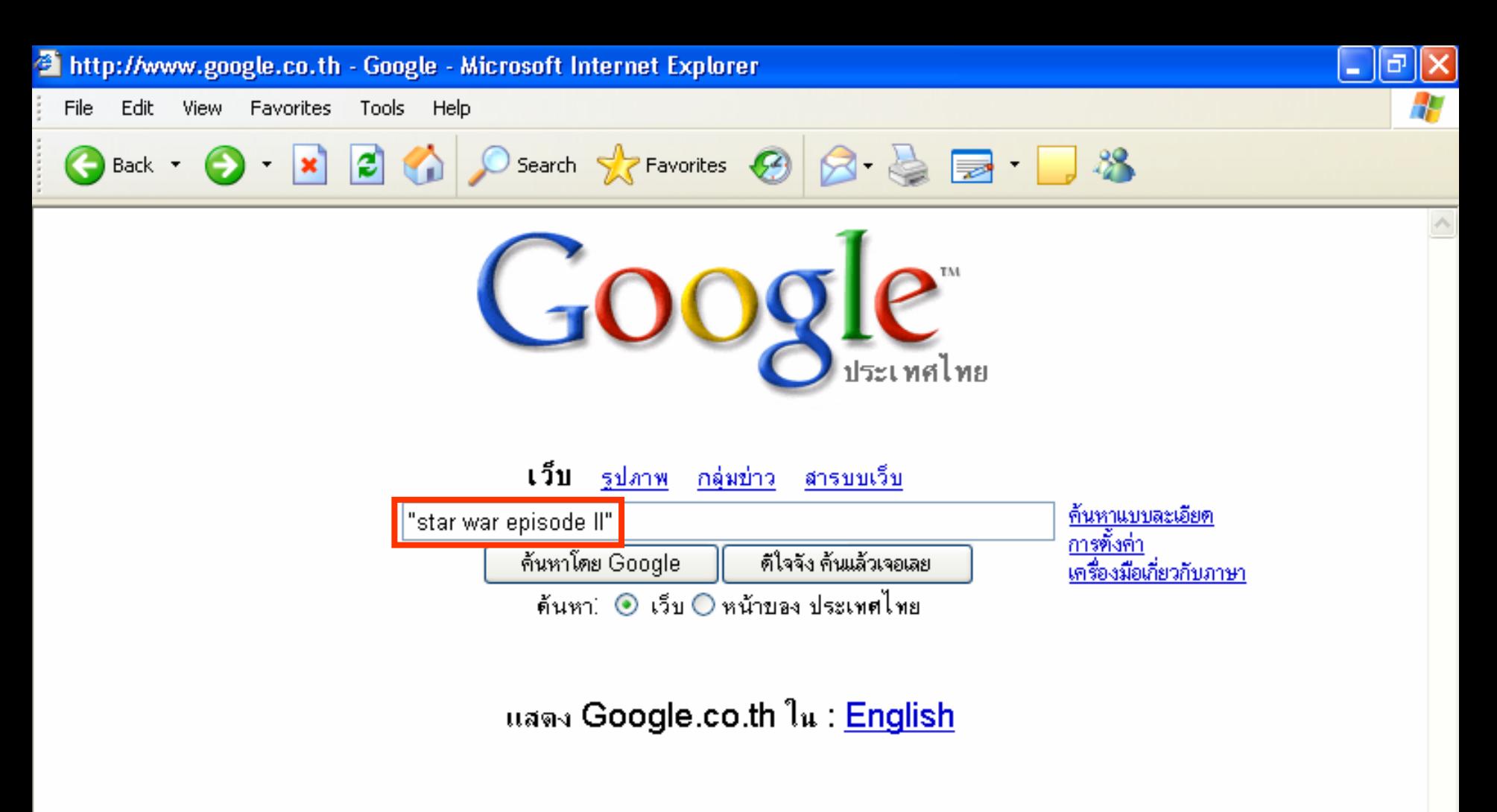

<u>เกี่ยวกับ Google - Google.com in English</u>

<u>ตั้ง Google เป็นหน้าแรกของคณ</u>

C2005 Google - ทำการค้นหาจำนวน 8,168,684,336 เว็บ

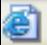

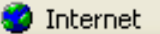

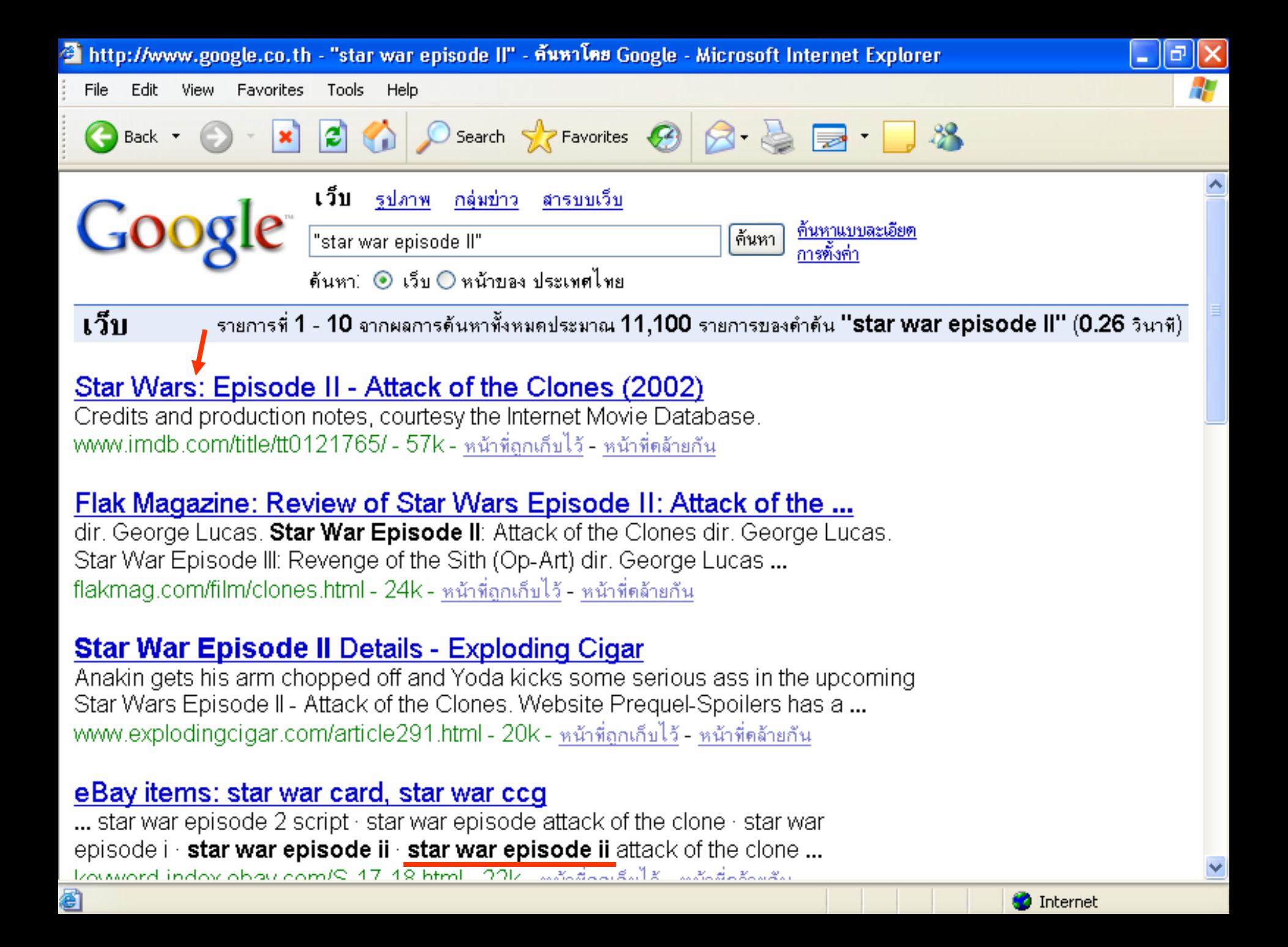

### <u> เทคนิคการค้น Google อย่างมืออาชีพ ! (ต่อ)</u>

Google ใช้ stemming technology ในการค้นคำอื่นๆ ที่ใกล้เคียง ึกันกับคำที่พิมพ์เข้าไป เช่น ถ้าค้นคำว่า dietary foods จะได้ผลการ ค้นที่ใช้คำว่า dietary, diets, diet และ foods, food

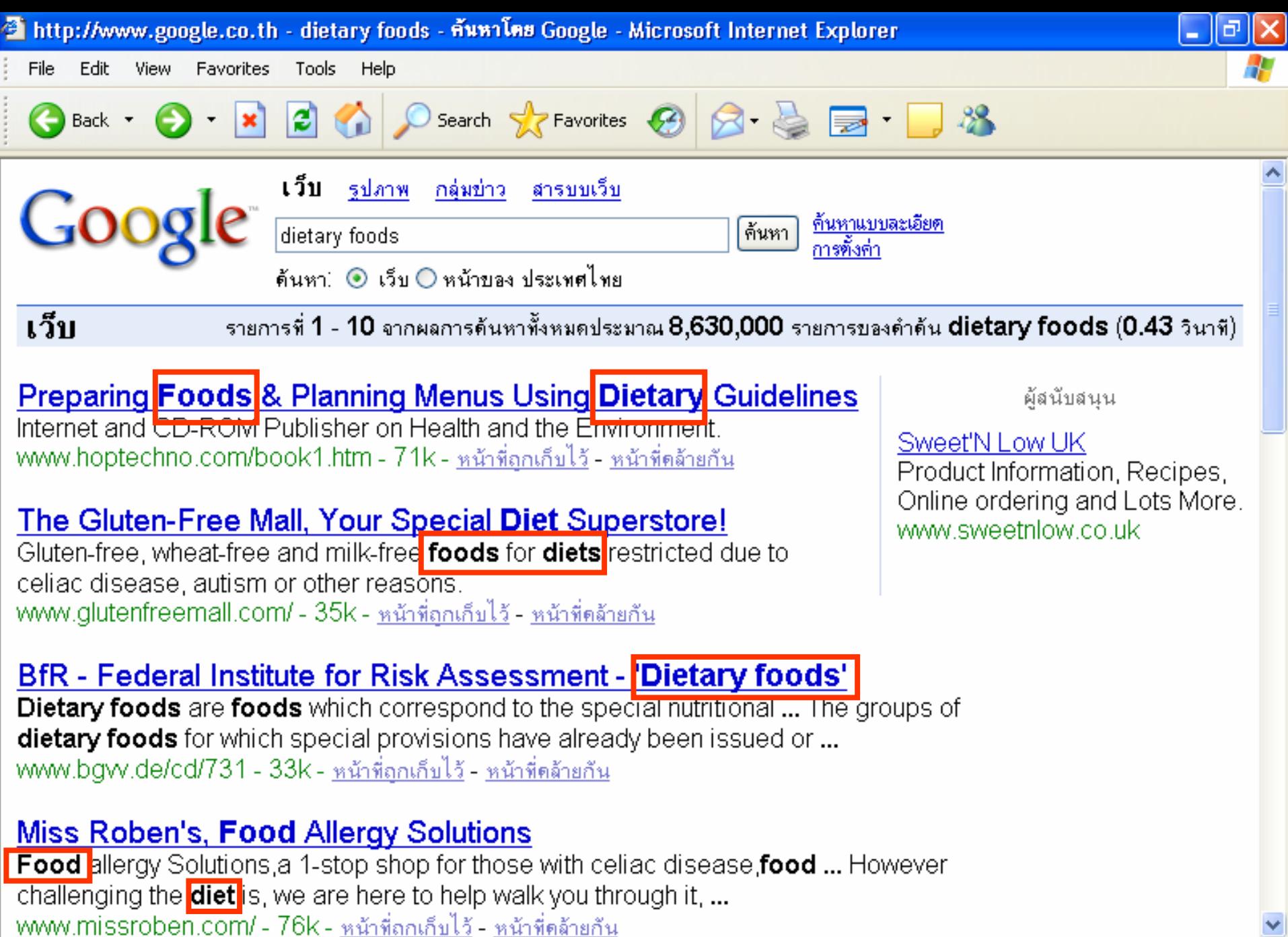

8

**O** Internet

- ถ้าไม่ต้องการให้ v ื่องการให้คำใด ให้ใส่เครื่องหมาย **– นำหน้า**คำนั้น เช่น **weight loss –diet**
- ในกรณีที่ต้องการให้ค้นคำใดคำหนึ่งก็ได้ ให้ใช้ v ใช้ <mark>OR</mark> เชื่อมคำ (พิมพ์ ดวยอ v วยอักษรตัวใหญ่) เช่น "travel guide" hongkong **OR** singapore
- ค้นคำพ้อง ให้ใช้เครื لہ องหมาย ∼ (tilde) เช่น ∼anthropologist ผลการค้นจะได้ทั้ง anthropologist (นักมานุษยวิทยา) และ archaeonologist ( นักโบราณคด ) ี

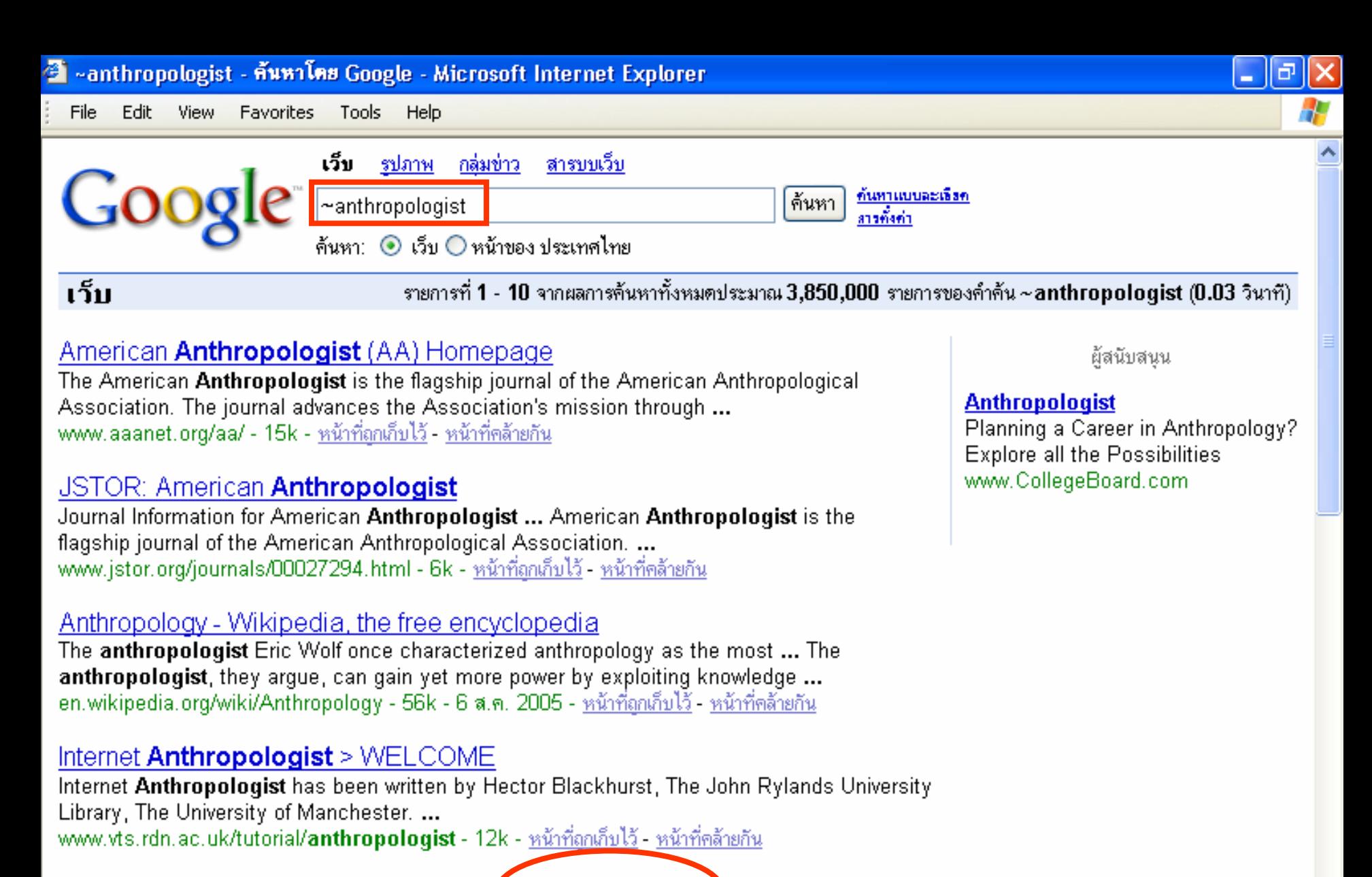

**ิ**

#### The University of lowa Office of the State **Archaeologist**

5

The Office of the State Archaeologist at the University of lowa since 1959 ... The Office of the State Archaeologist will be closed on the following dates: ... |www.uiowa.edu/~osa/ - 30k - หน้าที่ถกเก็บไว้ - หน้าที่คล้ายกัน **งานสารสนเทศและหองสมุดสตางคมงคลสุข คณะวิทยาศาสตร มหาวิทยาลยมห ั**

**h**ttp://stangering.com

 $\bullet$  นอกจากการค้นแบบ Basic Search แล้ว อาจเลือกใช้ Advanced Search (ค้นหาอย่างละเอียด) เพื่อช่วยให้การค้นเป็นไปอย่างมี ประสิทธิภาพมากขึ้น

• ปุม **"I'm feeling lucky**" หรือ " **ดีใจจัง คนแลวเจอเลย** " เปนการ สั่งให้ค้น และแสดงผลตรงไปที่เว็บไซต์ ็บไซต์ซี σ ึ่ งตรงกับคําคนมากที่สุด เพียงเว็บไซต์เดียวเพื่อความสะดวกรวดเร็ว

- การระบุให้ค้นเฉพาะภายใน domain ที่ต้องการเท่านั้น ให้ใช้ site:<domain name> เช่น ต้องการค้นหาพิพิธภัณฑ์ในเว็บไซต์ ็บไซตของ σ มหาวทยาล วิทยาลัยโตเกี ัย เตเกยว ี museum site:www.u-tokyo.ac.jp
- การค้นข้อมูลตัวเลข เงิน ระยะทาง หรือระยะเวลา ภายในช่วงที่ ต้องการ ให้ใช้ <ตัวเลขแรก>..<ตัวเลขสุดท้าย> ตัวอย่างเช่น The Kingdom of Siam 1300..1800 (ควรระบุหนวยนับของตัวเลขดวย เช่น \$, kg, km จะทำให้ผลการค้ v ้นแม่นยำมากขึ้น)

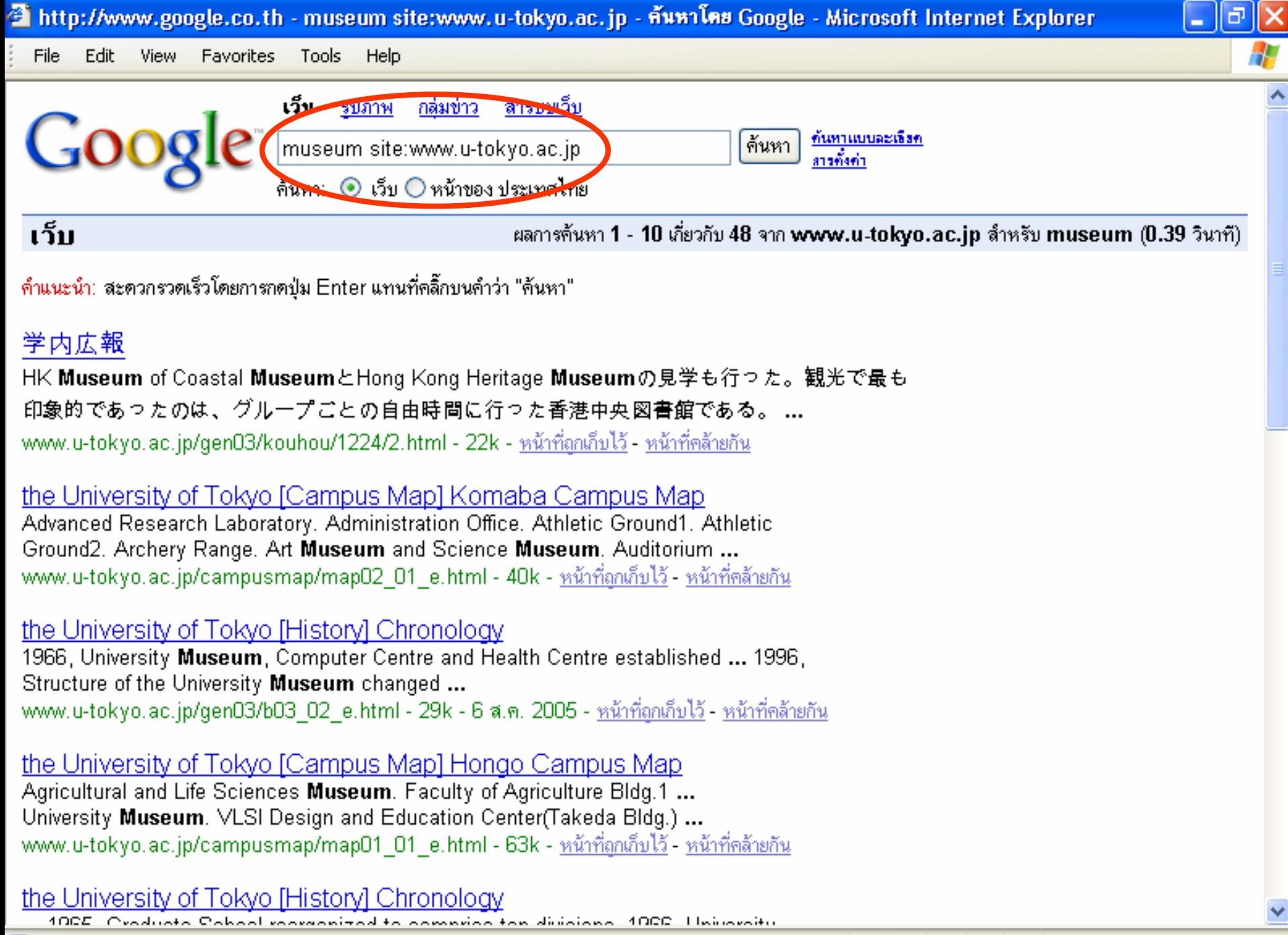

**h**ttp://stangering.com

8

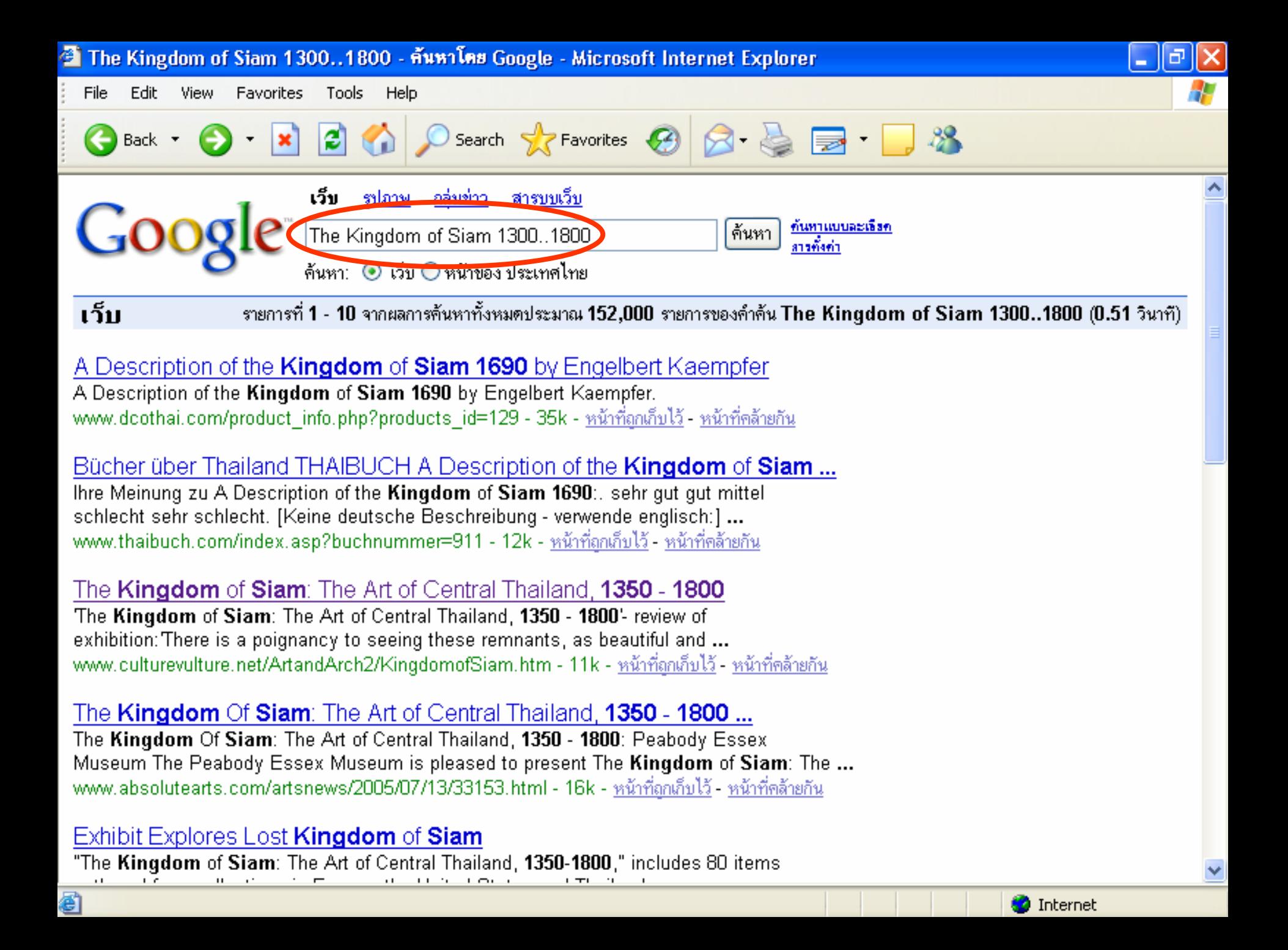

- Book Search : ค้นหาหนังสื ہے อที่ต้องการ โดยการใช้คำว่า <mark>book</mark> about <คำค้น> ตัวอย่างเช่น book about thai spa
- Google สามารถใชเป ๘ นเคร لم องคิดเลขได ด วย v ตวอย ั างเช น 100/2 หรือ 10^5 โดยใช้เครื v لم องหมาย + -  $^{\ast}$  / ^ % หรือ พิมพ์คำว่า 5 kilometers in miles (เพื่อถามว่า 5 กิโลเมตรเท่ากับกี่ไมล์ ?)
- ∙ ถามอัตราแลกเปลี่ยนเงิ นตราจากตางประเทศ เชน 100 USD in GBP (เพื่อถามว่า 100 US\$ เท่ากับกี่ British pounds) หรือพิมพ์ว่า currency of japan in Thai money เป็นต้น

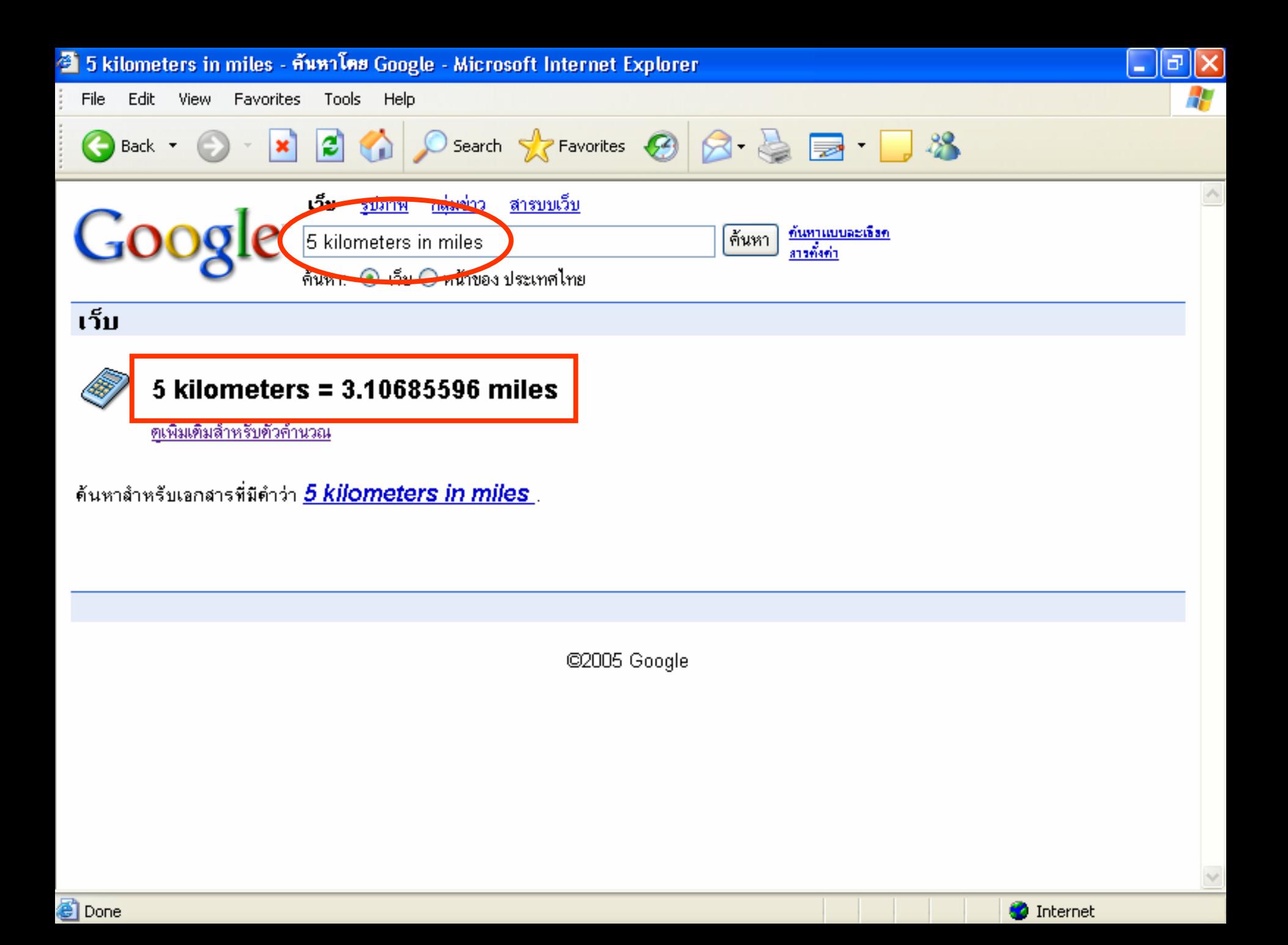

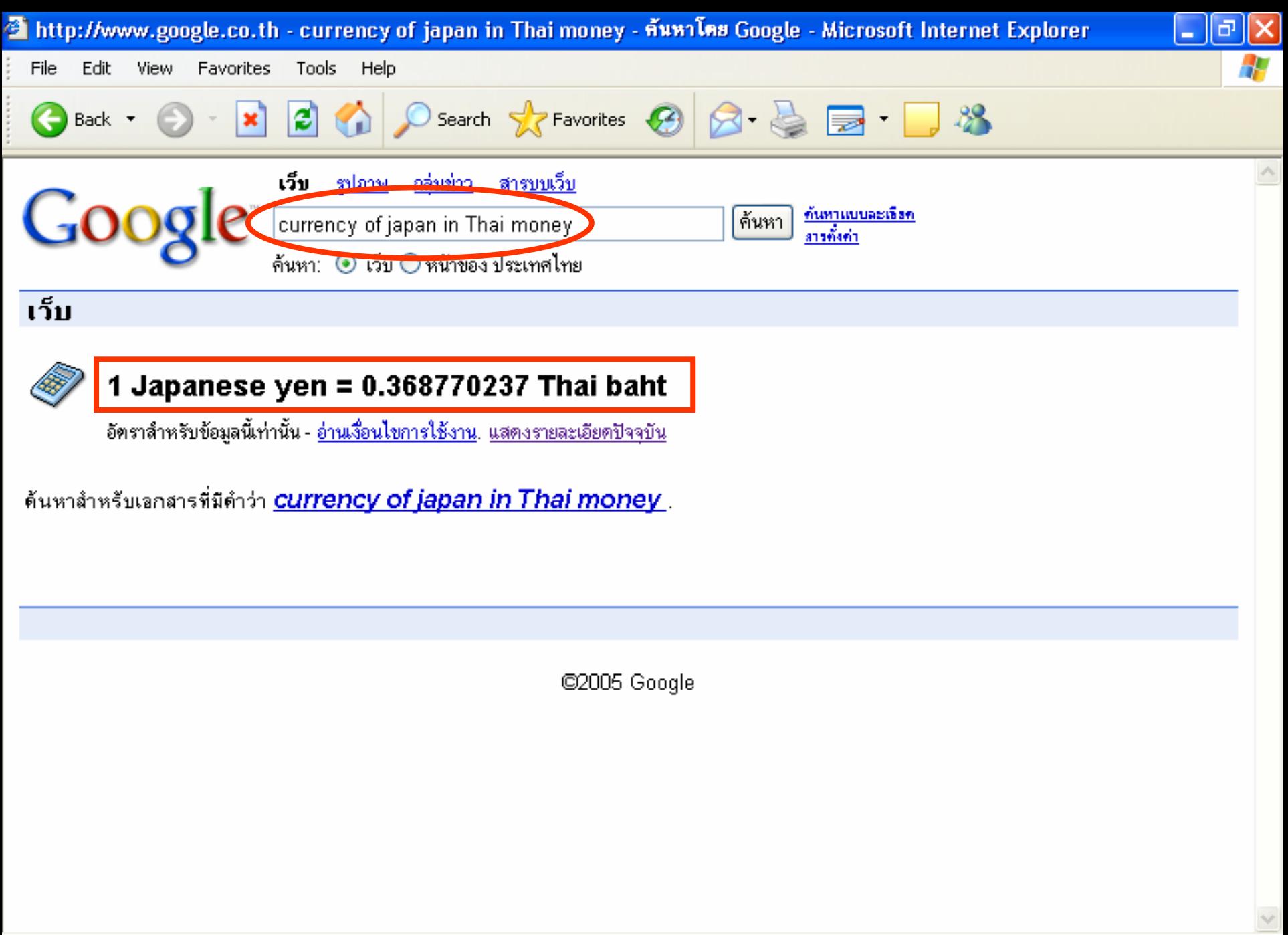

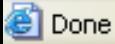

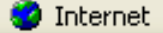

- ถามความหมายหรือคำจำกัดความของคำศัพท์ (definition) ใช้คำว่า define <คำค้น> ตัวอย่างเช่น define archaeology
- การค้นหาข้อมูลจากไฟล์ชนิดอื ิلم นๆ (file type) ที่ไมใช htm เชน pdf, ppt*,* xls, doc, rtf ให้ใช้ **filetype:[extension]** ตัวอย่างเช่น

digital library filetype:ppt digital library filetype:doc

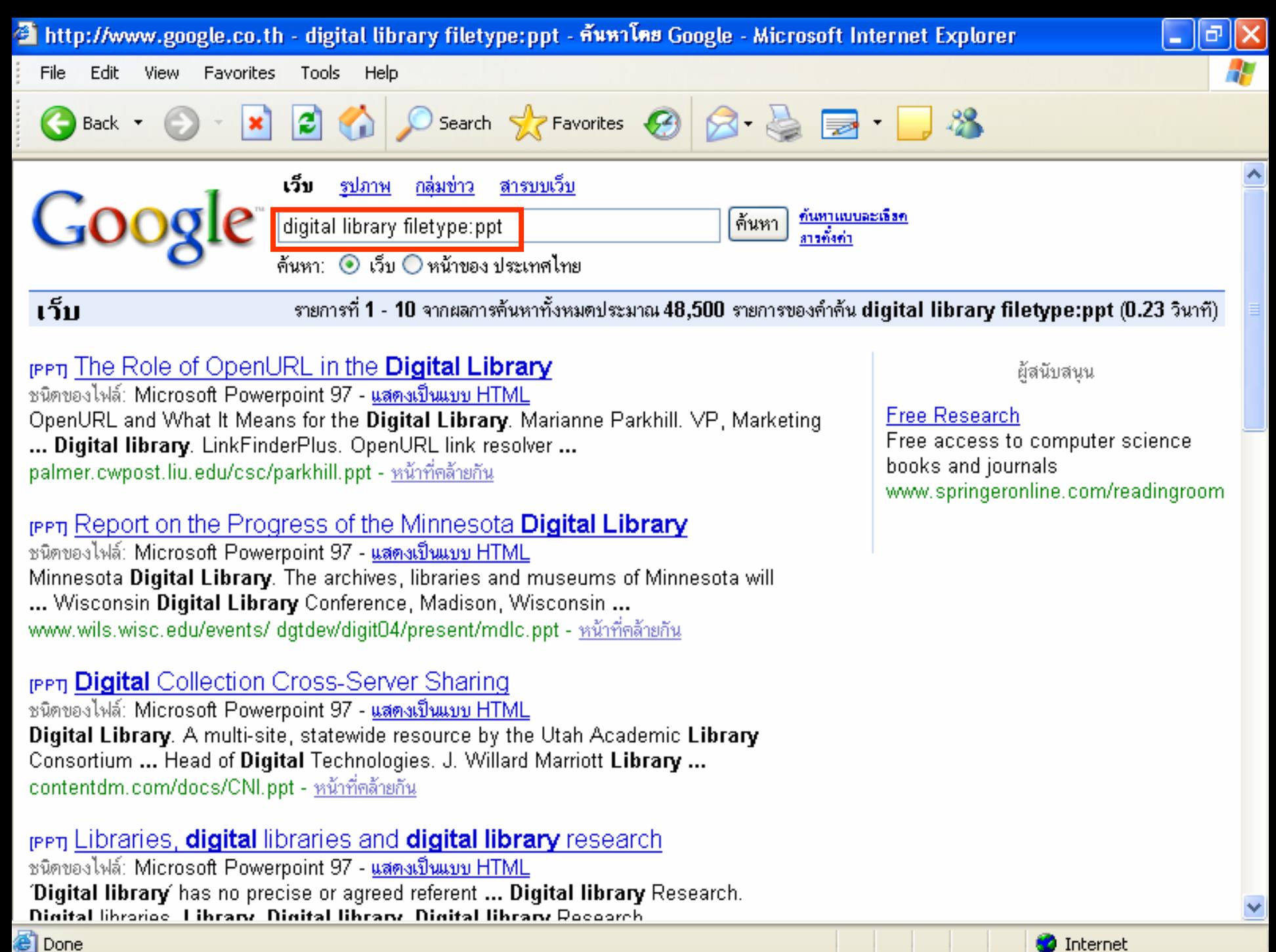

**h**ttp://stangering.com

#### $\bullet$ **ใช Language Tool ในการแปลภาษา**

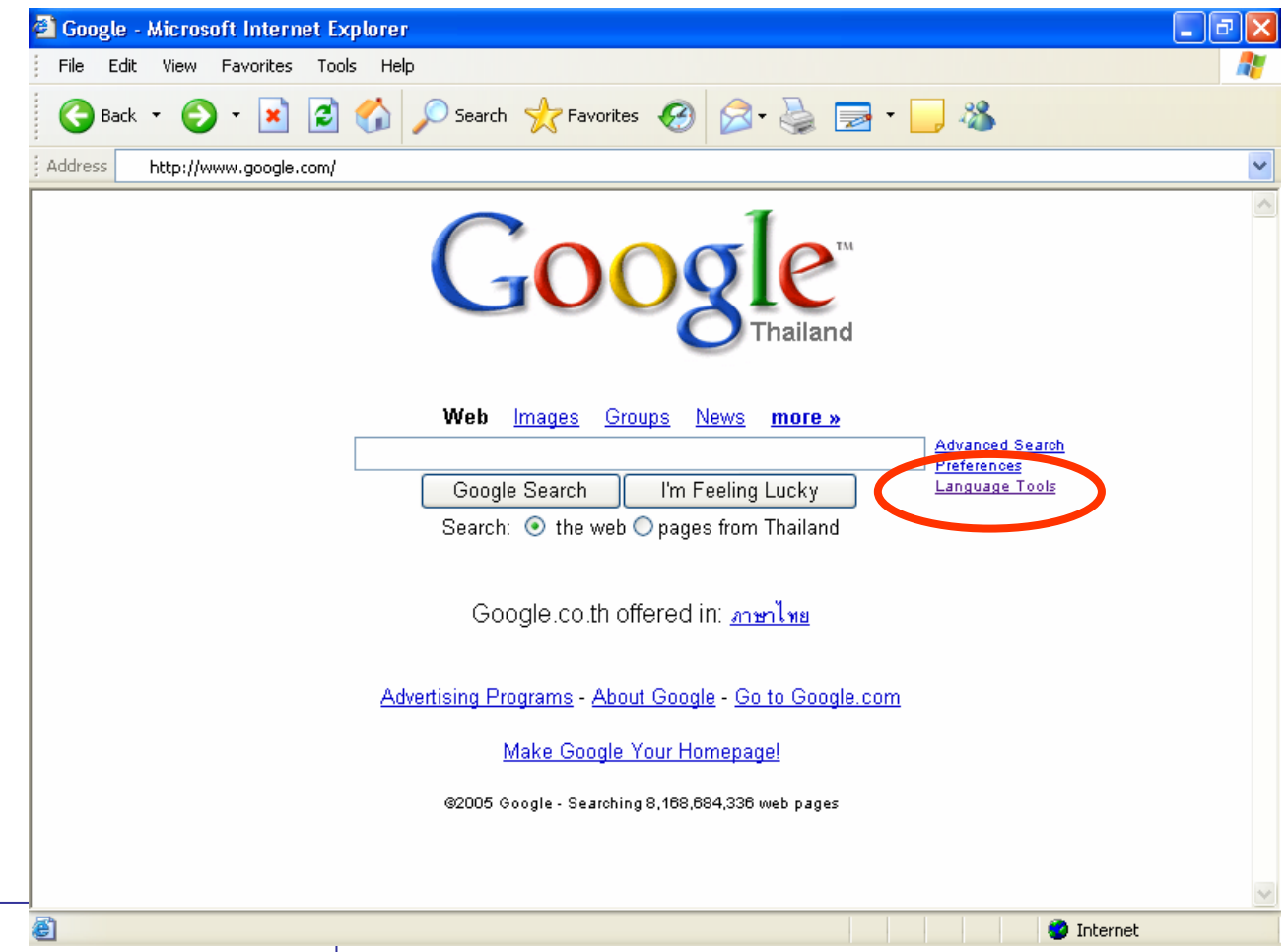

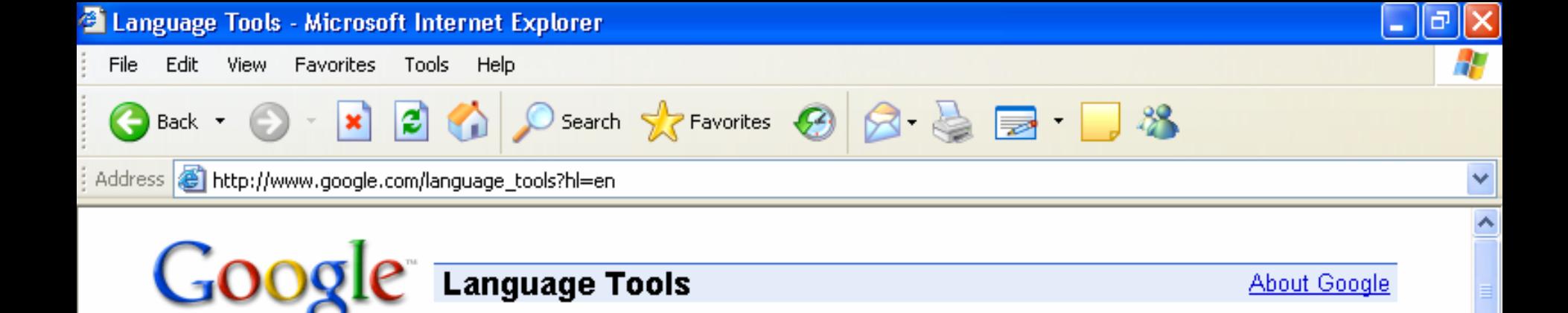

#### **Search Specific Languages or Countries**

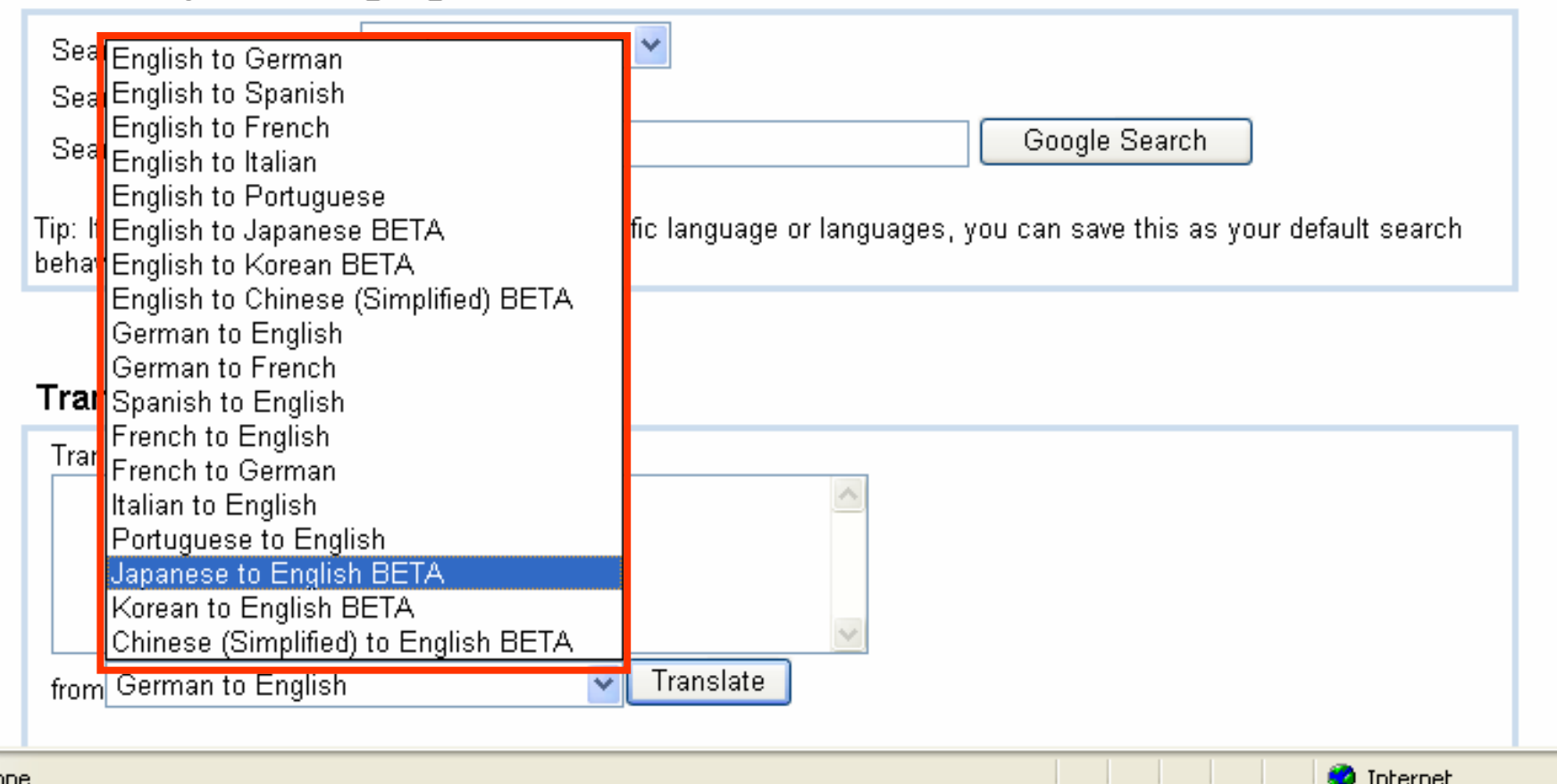

**ิ**

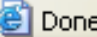

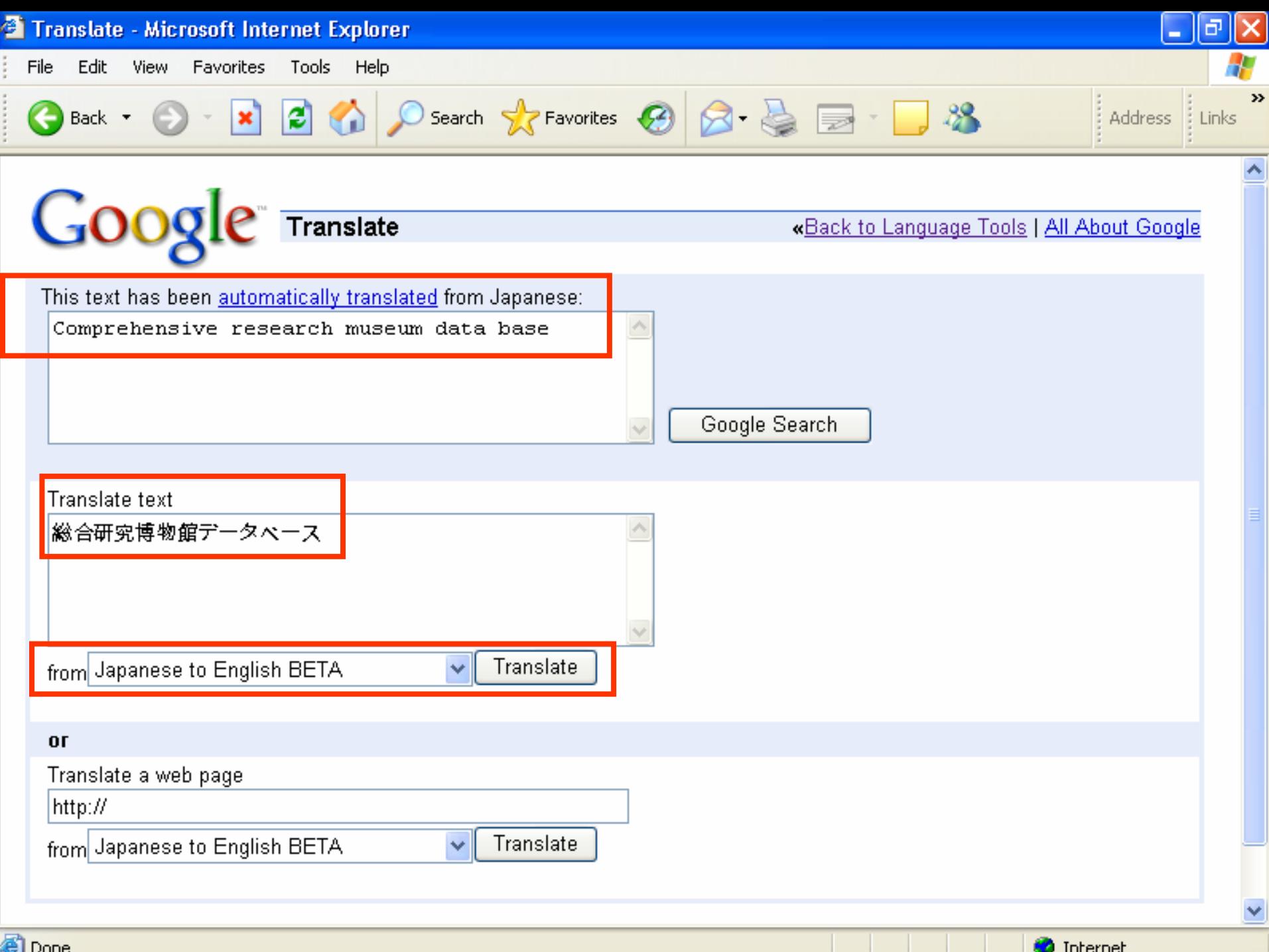

**ิ**

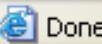

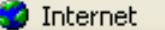

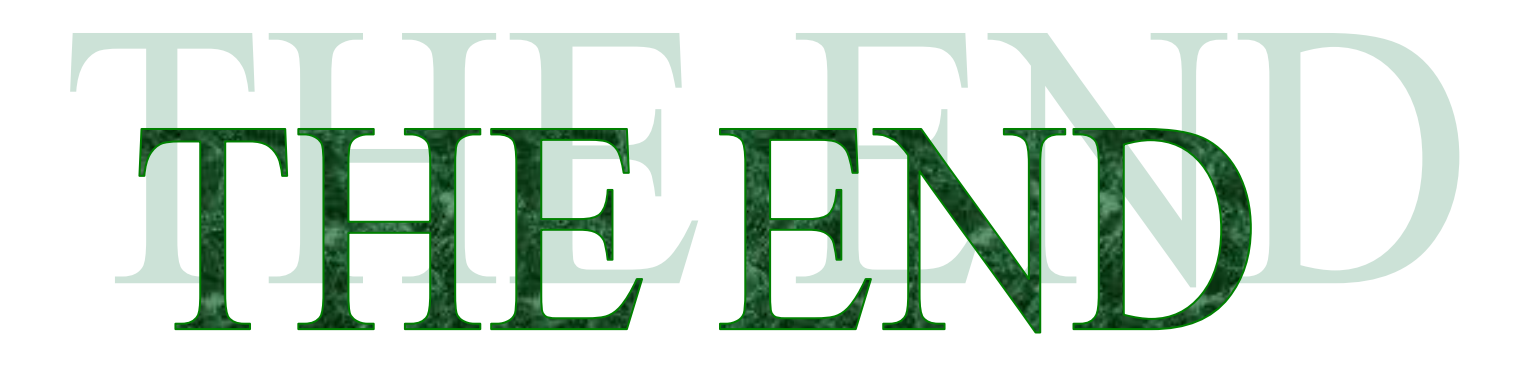

*12 สิงหาคม 2548*